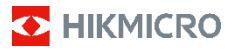

**Tragbare Wärmebildkamera HIKMICRO E-Serie Benutzerhandbuch**

**©2022 Hangzhou Microimage Software Co., Ltd. Alle Rechte vorbehalten.**

#### **Hinweise zu dieser Bedienungsanleitung**

Die Bedienungsanleitung enthält Anleitungen zur Verwendung und Verwaltung des Produkts. Bilder, Diagramme, Abbildungen und alle sonstigen Informationen dienen nur der Beschreibung und Erklärung. Die Änderung der in der

Bedienungsanleitung enthaltenen Informationen ist aufgrund von Firmware-Aktualisierungen oder aus anderen Gründen vorbehalten. Die neueste Version dieses Handbuchs finden Sie auf der

HIKMICRO-Website (www.hikmicrotech.com/).

Bitte verwenden Sie diese Bedienungsanleitung unter Anleitung und Unterstützung von Fachleuten, die für den Support des Produkts geschult sind.

#### **Marken**

und andere Marken und Logos von HIKMICRO sind Eigentum von HIKMICRO in verschiedenen Gerichtsbarkeiten.

Andere hier erwähnte Marken und Logos sind Eigentum ihrer jeweiligen Inhaber.

#### **HAFTUNGSAUSSCHLUSS**

DIESE BEDIENUNGSANLEITUNG UND DAS BESCHRIEBENE PRODUKT MIT SEINER HARDWARE, SOFTWARE UND FIRMWARE WERDEN, SOWEIT GESETZLICH ZULÄSSIG, IN DER "VORLIEGENDEN FORM" UND MIT "ALLEN FEHLERN UND IRRTÜMERN" BEREITGESTELLT. HIKMICRO GIBT KEINE GARANTIEN, WEDER AUSDRÜCKLICH NOCH STILLSCHWEIGEND, EINSCHLIEßLICH, ABER NICHT DARAUF BESCHRÄNKT, MARKTGÄNGIGKEIT, ZUFRIEDENSTELLENDE QUALITÄT ODER EIGNUNG FÜR EINEN BESTIMMTEN ZWECK. DIE NUTZUNG DES PRODUKTS DURCH SIE ERFOLGT AUF IHRE EIGENE GEFAHR. IN KEINEM FALL IST HIKMICRO IHNEN GEGENÜBER HAFTBAR FÜR BESONDERE, ZUFÄLLIGE, DIREKTE ODER INDIREKTE SCHÄDEN, EINSCHLIEßLICH, JEDOCH NICHT DARAUF BESCHRÄNKT, VERLUST VON GESCHÄFTSGEWINNEN, GESCHÄFTSUNTERBRECHUNG, DATENVERLUST, SYSTEMBESCHÄDIGUNG, VERLUST VON DOKUMENTATIONEN, SEI ES AUFGRUND VON VERTRAGSBRUCH, UNERLAUBTER HANDLUNG (EINSCHLIEßLICH FAHRLÄSSIGKEIT), PRODUKTHAFTUNG ODER ANDERWEITIG, IN VERBINDUNG MIT DER VERWENDUNG DIESES PRODUKTS, SELBST WENN HIKMICRO ÜBER DIE MÖGLICHKEIT DERARTIGER SCHÄDEN ODER VERLUSTE INFORMIERT WAR.

SIE ERKENNEN AN, DASS DIE NATUR DES INTERNETS DAMIT VERBUNDENE SICHERHEITSRISIKEN BEINHALTET. HIKMICRO ÜBERNIMMT KEINE VERANTWORTUNG FÜR ANORMALEN BETRIEB, DATENVERLUST ODER ANDERE SCHÄDEN, DIE SICH AUS CYBERANGRIFFEN, HACKERANGRIFFEN, VIRUSINFEKTION ODER ANDEREN SICHERHEITSRISIKEN IM INTERNET ERGEBEN. HIKMICRO WIRD JEDOCH BEI BEDARF ZEITNAH TECHNISCHEN SUPPORT LEISTEN.

SIE STIMMEN ZU, DIESES PRODUKT IN ÜBEREINSTIMMUNG MIT ALLEN GELTENDEN GESETZEN ZU VERWENDEN, UND SIE SIND ALLEIN DAFÜR<br>VERANTWORTLICH, DASS IHRE VERWENDUNG GEGEN KEINE GELTENDEN GESETZE VERSTÖßT. INSBESONDERE SIND SIE DAFÜR VERANTWORTLICH, DIESES PRODUKT SO ZU VERWENDEN, DASS DIE RECHTE DRITTER NICHT VERLETZT WERDEN, EINSCHLIEßLICH, ABER NICHT BESCHRÄNKT AUF VERÖFFENTLICHUNGSRECHTE, DIE RECHTE AN GEISTIGEM EIGENTUM ODER DEN DATENSCHUTZ UND ANDERE PERSÖNLICHKEITSRECHTE. SIE DÜRFEN DIESES PRODUKT NICHT FÜR VERBOTENE

ENDANWENDUNGEN VERWENDEN, EINSCHLIESSLICH DER ENTWICKLUNG ODER HERSTELLUNG VON MASSENVERNICHTUNGSWAFFEN, DER ENTWICKLUNG ODER HERSTELLUNG CHEMISCHER ODER BIOLOGISCHER WAFFEN, JEGLICHER AKTIVITÄTEN IM ZUSAMMENHANG MIT EINEM NUKLEAREN SPRENGKÖRPER ODER UNSICHEREN NUKLEAREN BRENNSTOFFKREISLAUF BZW. ZUR UNTERSTÜTZUNG VON MENSCHENRECHTSVERLETZUNGEN.

IM FALL VON WIDERSPRÜCHEN ZWISCHEN DIESER BEDIENUNGSANLEITUNG UND GELTENDEM RECHT IST LETZTERES MASSGEBLICH.

## **Behördliche Informationen**

#### **EU-Konformitätserklärung**

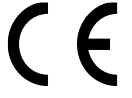

Dieses Produkt und gegebenenfalls auch das mitgelieferte Zubehör sind mit "CE" gekennzeichnet und entsprechen somit den geltenden harmonisierten europäischen

Normen gemäß der Richtlinie 2014/30/EU (EMV), der Richtlinie 2001/95/EU (Produktsicherheitsrichtlinie) und der Richtlinie 2011/65/EU (RoHS).

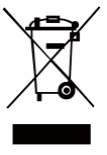

#### Richtlinie 2012/19/EU

(WEEE-Richtlinie): Produkte, die mit diesem Symbol gekennzeichnet sind, dürfen innerhalb der Europäischen Union nicht mit dem Hausmüll entsorgt werden. Für korrektes Recycling geben Sie dieses Produkt an Ihren örtlichen Fachhändler zurück oder entsorgen Sie

es an einer der Sammelstellen. Für weitere Informationen siehe[: www.recyclethis.info](http://www.recyclethis.info/)

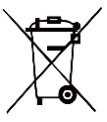

Richtlinie 2006/66/EC und ihre Änderung 2013/56/EU (Batterierichtlinie): Dieses Produkt enthält eine Batterie, die innerhalb der Europäischen Union nicht mit dem Hausmüll entsorgt werden darf. Siehe

Produktdokumentation für spezifische Hinweise zu Batterien. Die Batterie ist mit diesem Symbol gekennzeichnet, das zusätzlich die Buchstaben Cd für Cadmium, Pb für Blei oder Hg für Quecksilber enthalten kann. Für korrektes Recycling geben Sie die Batterie an Ihren örtlichen Fachhändler zurück oder entsorgen Sie sie an einer der Sammelstellen. Weitere Informationen finden Sie unter: www.recyclethis.info.

## **Sicherheitshinweis**

Diese Anleitungen sollen gewährleisten, dass Sie das Produkt korrekt verwenden, um Gefahren oder Sachschäden zu vermeiden.

#### **Gesetze und Vorschriften**

● Die Verwendung des Produkts muss in strikter Übereinstimmung mit den örtlichen Vorschriften zur elektrischen Sicherheit erfolgen.

#### **Transportwesen**

- Bewahren Sie das Gerät beim Transport in der ursprünglichen oder einer vergleichbaren Verpackung auf.
- Bewahren Sie das gesamte Verpackungsmaterial nach dem Auspacken für zukünftigen Gebrauch auf. Im Falle eines Fehlers müssen Sie das Gerät in der Originalverpackung an das Werk zurücksenden. Beim Transport ohne Originalverpackung kann das Gerät beschädigt werden und wir übernehmen keine Verantwortung.

● Lassen Sie das Produkt nicht fallen und vermeiden Sie heftige Stöße. Halten Sie das Gerät von magnetischen Störungen fern.

#### **Spannungsversorgung**

- Die Eingangsspannung muss einer Stromquelle mit begrenzter Leistung (5 V DC, 300 mA) gemäß der Norm IEC61010-1 entsprechen. Siehe technische Daten für detaillierte Informationen.
- Stellen Sie sicher, dass der Stecker richtig in der Steckdose steckt.
- Verbinden Sie NICHT mehrere Geräte mit einem Netzteil, da es andernfalls durch Überlastung zu einer Überhitzung oder einem Brand kommen kann.
- Verwenden Sie das von einem zugelassenen Hersteller mitgelieferte Netzteil. Detaillierte Anforderungen an die Stromversorgung finden Sie in der Produktspezifikation.

#### **Batterie**

- Der integrierte Akku darf nicht demontiert werden. Wenden Sie sich gegebenenfalls zur Reparatur an den Hersteller.
- Achten Sie bei langfristiger Lagerung des Akkus darauf, dass er alle sechs Monate vollständig geladen wird, um seine Lebensdauer zu gewährleisten. Anderenfalls kann es zu Schäden kommen.
- Stellen Sie sicher, dass der Stecker richtig in der Steckdose steckt.
- Wenn das Gerät ausgeschaltet und der RTC-Akku voll ist, können die Zeiteinstellungen 15 Tage lang gespeichert werden.
- Schalten Sie bei der ersten Verwendung das Gerät ein und laden Sie den RTC-Akku und den Lithium-Akku mindestens 8 Stunden lang auf.
- Das Standardnetzteil liefert eine Spannung von 5 V.
- Er ist nach UL2054 zertifiziert.

#### **Wartung**

- Falls das Produkt nicht einwandfrei funktionieren sollte, wenden Sie sich an Ihren Händler oder den nächstgelegenen Kundendienst. Wir übernehmen keine Haftung für Probleme, die durch nicht Reparatur- oder Instandhaltungsarbeiten von nicht autorisierten Dritten verursacht werden.
- Wischen Sie das Gerät bei Bedarf sanft mit einem sauberen Tuch und einer geringen Menge Ethanol ab.
- Wenn das Gerät nicht vom Hersteller vorgegebenem Sinne genutzt wird, kann der durch das Gerät bereitgestellte Schutz beeinträchtigt werden.
- Wir empfehlen Ihnen, das Gerät einmal im Jahr zur Kalibrierung einzusenden. Wenden Sie sich bitte an Ihren Händler vor Ort, um Informationen zu den Wartungspunkten zu erhalten.
- Ihre Kamera führt in regelmäßigen Abständen eine Selbstkalibrierung durch, um Bildqualität und Messgenauigkeit zu optimieren. Bei diesem Vorgang wird stoppt das Bild kurz und Sie hören einen "Klickton", wenn sich ein Verschluss vor dem Detektor bewegt. Die Selbstkalibrierung findet während des Startvorgangs oder in sehr kalten oder heißen Umgebungen häufiger statt. Dies ist ein normaler Vorgang, um die optimale Leistung Ihrer Kamera zu erzielen.

#### **Kalibrierungsdienst**

Wir empfehlen Ihnen, das Gerät einmal im Jahr zur Kalibrierung einzusenden. Wenden Sie sich bitte an Ihren Händler vor Ort, um Informationen zu den Wartungspunkten zu erhalten. Weitere Informationen zum Kalibrierungsdienst finden Sie auf der offiziellen Website von HIKMICRO.

#### **Einsatzumgebung**

- Achten Sie darauf, dass die Betriebsumgebung den Anforderungen des Geräts entspricht. Die Betriebstemperatur des Geräts beträgt -10 °C bis 50 °C und die Betriebsluftfeuchtigkeit darf höchstens 95 % betragen.
- Setzen Sie das Gerät KEINER hohen elektromagnetischen Strahlung oder staubigen Umgebungen aus.
- Richten Sie das Objektiv NICHT auf die Sonne oder eine andere helle Lichtquelle.
- Achten Sie bei Verwendung eines Lasergeräts darauf, dass das Objektiv des Geräts nicht dem Laserstrahl ausgesetzt wird. Andernfalls könnte es durchbrennen.
- Das Gerät ist für den Innen- und Außenbereich geeignet, darf jedoch nicht in feuchten Umgebungen eingesetzt werden.
- Die Schutzart ist IP 54.
- Der Verschmutzungsgrad beträgt 2.

#### **Technischer Support**

● Das Portal https://www.hikmicrotech.com hilft Ihnen als HIKMICRO-Kunde, Ihre HIKMICRO-Produkte optimal zu nutzen. Über dieses Portal haben Sie Zugang zu unserem Support-Team, zu Software und Dokumentation, zu Servicekontakten usw.

#### **Notruf**

● Sollten sich Rauch, Gerüche oder Geräusche in dem Gerät entwickeln, so schalten Sie es unverzüglich aus und ziehen Sie den Netzstecker; wenden Sie sich dann an den Kundendienst.

#### **Warnung zum Laserlicht**

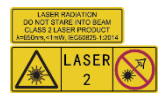

Warnung: Die vom Gerät abgegebene Laserstrahlung kann zu Augenverletzungen, Hautverbrennungen oder der Entzündung brennbarer

Substanzen führen. Achten Sie darauf, dass niemand direkt in das Laserlicht blickt. Bevor Sie die Funktion Zusatzlicht aktivieren, vergewissern Sie sich, dass sich weder Personen noch brennbare Substanzen vor der Laserlinse befinden. Die Wellenlänge beträgt

650 nm, und die Leistung liegt unter 1 mW. Der Laser entspricht der Norm IEC60825-1:2014.

Wartung des Lasers: Der Laser muss nicht regelmäßig gewartet werden. Wenn der Laser nicht funktioniert, muss die Lasereinheit im Rahmen der Garantie im Werk ausgetauscht werden. Schalten Sie das Gerät aus, wenn Sie die Lasereinheit austauschen. Achtung – Die Verwendung von Bedienelementen oder Einstellungen oder ein Gebrauch, die bzw. der von der Beschreibung in dieser Anleitung abweicht, kann zu einer gefährlichen Strahlenbelastung führen.

#### **Anschrift des Herstellers:**

Raum 313, Einheit B, Gebäude 2, 399 Danfeng-Straße, Gemarkung Xixing, Stadtbezirk Binjiang, Hangzhou, Zhejiang 310052, China Hangzhou Microimage Software Co., Ltd.

RECHTLICHER HINWEIS: Die Produkte der Wärmebild-Serie unterliegen unter Umständen in verschiedenen Ländern oder Regionen Exportkontrollen, wie zum Beispiel in den Vereinigten Staaten, der Europäischen Union, dem Vereinigten Königreich und/oder anderen Mitgliedsländern des Wassenaar-Abkommens. Bitte wenden Sie sich an Ihren professionellen Rechtsoder Compliance-Experten oder an die zuständigen Behörden, wenn Sie beabsichtigen, Produkte der Wärmebild-Serie zwischen verschiedenen Ländern zu transferieren, zu exportieren oder zu reexportieren, um Informationen über eine eventuell erforderliche Ausfuhrgenehmigung zu erhalten.

## **Inhalt**

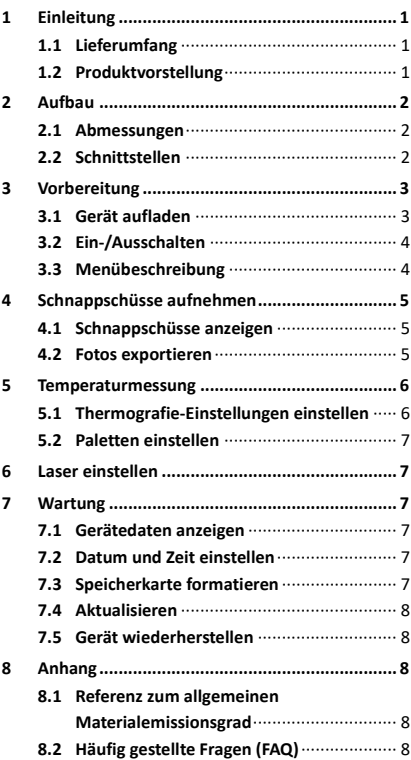

# <span id="page-7-0"></span>**1 Einleitung**

## <span id="page-7-1"></span>**1.1 Lieferumfang**

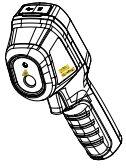

Tragbare Wärmebildkamera (×1)

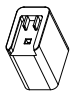

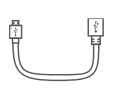

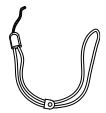

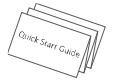

Netzteil (×1) USB-Kabel (×1)

Handschlaufe  $(x 1)$ 

Anleitung (×1)

**Hinweis:** Die tragbare Wärmebildkamera beinhaltet einen Akku und eine microSD-Karte.

### <span id="page-7-2"></span>**1.2 Produktvorstellung**

Die tragbare Wärmebildkamera ist eine Kamera zur Aufnahme von Wärmebildern. Sie unterstützt Temperaturmessung und Schnappschüsse. Der integrierte hochempfindliche IR-Detektor und Hochleistungssensor erfassen Temperaturänderungen und messen die Temperatur in Echtzeit. Der Temperaturmessbereich beträgt -20 °C bis 550 °C mit einer Genauigkeit von ± 2 °C oder ± 2 % bei einer Umgebungstemperatur von 15 °C bis 35 °C und einer Objekttemperatur von über 0 °C. Mit ihr finden Sie riskante Bereiche und können Vermögensschäden reduzieren. Sie können auf Ihrem Telefon über die HIKMICRO Viewer-App die Live-Ansicht anzeigen, Fotos

erfassen, Videos aufnehmen. Sie können Bilder offline analysieren und einen Bericht über die App generieren und teilen. Scannen Sie die QR-Codes auf der Abdeckung, um die App herunterzuladen.

Sie können außerdem den HIKMICRO Analysator (www.hikmicrotech.com) herunterladen, um Bilder offline professionell zu analysieren und einen Bericht in einem benutzerdefinierten Format auf Ihrem PC zu erstellen.

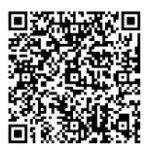

HIKMICRO Viewer für HIKMICRO Viewer

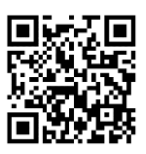

# <span id="page-8-0"></span>**2 Aufbau**

## <span id="page-8-1"></span>**2.1 Abmessungen**

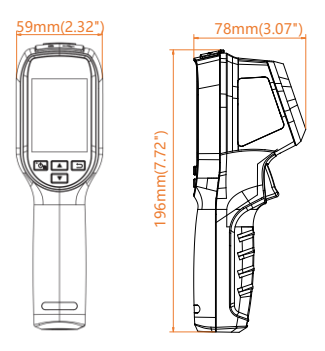

Die Abmessungen können je nach Kameramodell variieren.

## <span id="page-8-2"></span>**2.2 Schnittstellen**

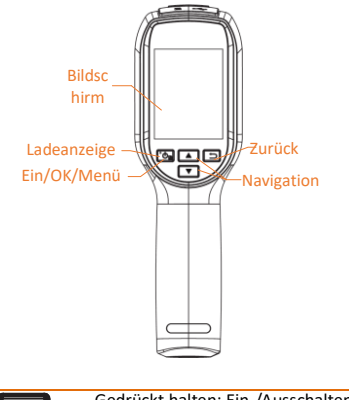

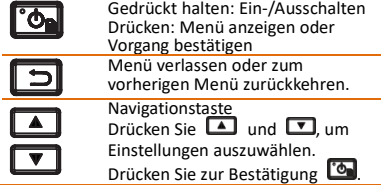

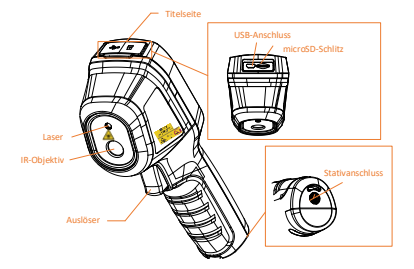

#### **Hinweis:**

Das Warnzeichen befindet sich unter dem Laser und links auf dem Gerät.

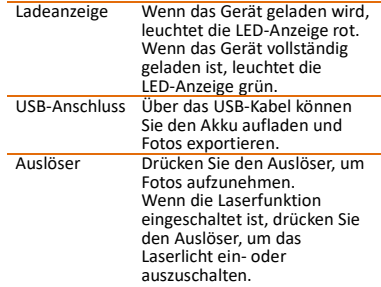

**Warnung:**

Die vom Gerät abgegebene Laserstrahlung kann zu Augenverletzungen, Hautverbrennungen oder der Entzündung brennbarer Substanzen führen. Achten Sie darauf, dass niemand direkt in das Laserlicht blickt. Bevor Sie die Funktion Zusatzlicht aktivieren, vergewissern Sie sich, dass sich weder Personen noch brennbare Substanzen vor der Laserlinse befinden. Die Wellenlänge beträgt 650 nm, und die Leistung liegt unter 1 mW. Der Laser entspricht der Norm IEC60825-1:2014.

## <span id="page-9-0"></span>**3 Vorbereitung**

## <span id="page-9-1"></span>**3.1 Gerät aufladen**

# *Schritte:*

- Öffnen Sie die obere Abdeckung der Kamera.
- 2. Verbinden Sie den USB-Anschluss am Gerät und das Netzteil mit einem USB-Kabel.

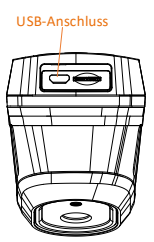

#### **Hinweis:**

- Laden Sie das Gerät beim ersten Aufladen im eingeschalteten Zustand mindestens 8 Stunden lang auf.
- Die eingebaute Batterie, die die Echtzeituhr (RTC) des Geräts mit Strom versorgt, kann sich entladen, wenn das Gerät über längere Zeit nicht verwendet wird. Es ist es ist empfehlenswert, die RTC-Batterie aufzuladen, damit die Uhr des Geräts einwandfrei funktioniert.
- Um die RTC-Batterie vollständig aufzuladen, müssen die folgenden Voraussetzungen erfüllt sein:
	- a) Die Lithium-Akkus müssen sich im Gerät befinden.
	- b) Das Gerät muss mindestens 8 Stunden eingeschaltet sein.

## <span id="page-10-0"></span>**3.2 Ein-/Ausschalten**

#### **Einschalten**

Entfernen Sie die Objektivabdeckung und<br>halten Sie <sup>[\*</sup>\*] mindestens drei Sekunden lang gedrückt, um das Gerät einzuschalten. Sie können das Ziel beobachten, wenn die Oberfläche des Geräts stabil ist.

#### **Ausschalten**

Wenn das Gerät eingeschaltet ist, halten Sie 3 Sekunden lang gedrückt, um das Gerät auszuschalten.

#### **Dauer für automatische Abschaltung einstellen**

Drücken Sie in der Live-Ansicht [ O und gehen Sie zu **Auto-Aus**, um die Dauer bis zur automatischen Abschaltung des Geräts nach Bedarf einzustellen.

## <span id="page-10-1"></span>**3.3 Menübeschreibung**

Die Menüs können je nach Modell unterschiedlich sein. Nehmen Sie das tatsächliche Produkt als Referenz.

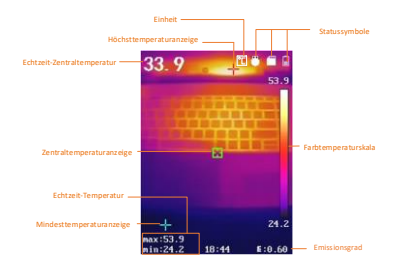

# <span id="page-11-0"></span>**4 Schnappschüsse aufnehmen**

#### *Schritte:*

- 1. Drücken Sie in der Live-Ansicht zum Aufnehmen eines Schnappschusses den Auslöser. Die Live-Ansicht friert ein und das Gerät zeigt den Schnappschuss mit Temperaturinformationen.
- 2. Drücken Sie zum Speichern des Bildes und drücken Sie zum Abbrechen Œ 51

#### **Hinweis:**

Sie können nichts aufnehmen, wenn das Gerät mit einem PC verbunden ist.

### <span id="page-11-1"></span>**4.1 Schnappschüsse anzeigen**

#### *Schritte:*

- 1. Drücken Sie in der Live-Ansicht (Com., um das Menü anzuzeigen.
- 2. Drücken Sie <sup>1</sup>/<sup>1</sup> und wählen Sie **Bild**.
- 3. Drücken Sie **4. 4. Drücken Sie 1.** um ein Bild auszuwählen, und drücken Sie **(e)**, um es anzuzeigen.
- 4. Drücken Sie <sup>1</sup>/<sup>1</sup>, um zwischen Bildern zu wechseln.
- 5. (Optional) Drücken Sie **(OD)**, um das Bild zu löschen.
- <span id="page-11-2"></span>6. Drücken Sie zum Beenden

### **4.2 Fotos exportieren**

#### *Zweck:*

Schließen Sie das Gerät mit dem USB-Kabel an Ihren PC an, um aufgenommene Fotos zu exportieren.

#### *Schritte:*

- 1. Öffnen Sie die Abdeckung des USB-Anschlusses.
- 2. Verbinden Sie die Kamera mit dem USB-Kabel mit Ihrem PC und öffnen Sie den erkannten Datenträger.
- 3. Wählen und kopieren Sie die Schnappschüsse auf den PC und sehen Sie sich die Dateien an.
- 4. Trennen Sie das Gerät von Ihrem PC.

#### **Hinweis:**

Bei erstmaliger Verbindung wird der Treiber automatisch installiert.

Während der Treiberinstallation dürfen Sie weder die USB-Verbindung am PC trennen noch die microSD-Karte entfernen. Andernfalls drohen Geräteschäden.

## <span id="page-12-0"></span>**5 Temperaturmessung**

#### <span id="page-12-1"></span>**5.1 Thermografie-Einstellungen**

#### **einstellen**

#### *Zweck:*

Die Funktion Thermometrie

(Temperaturmessung) bietet die

Echtzeit-Temperatur der Szene und zeigt sie links an Ihrem Bildschirm an. Die

Thermometrie-Funktion ist standardmäßig eingeschaltet.

Die Thermometrie-Einstellungen wirken sich auf die Genauigkeit der Temperaturmessung aus. *Schritte:*

- 1 Drücken Sie in der Live-Ansicht (Comp., um die Menüleiste anzuzeigen.
- 2 Wählen Sie mit **4/ die** gewünschte Einstellleiste.
- 3 Rufen Sie mit **das** das Einstellungsmenü auf.
	- Emissionsgrad: Legen Sie den Emissionsgrad Ihres Ziels als Effektivität bei der Emission von Energie als Wärmestrahlung fest.

**Hinweis:** Werte zum Emissionsgrad entnehmen Sie bitte 6.1 Referenz zum allgemeinen Materialemissionsgrad.

- Mess- Bereich: Wählen Sie den Temperaturmessbereich. Im Modus **Automatische Umschaltung** kann das Gerät die Temperatur erkennen und den Thermografiebereich automatisch wechseln.
- Entfernung: Hier stellen Sie die Entfernung zwischen dem Ziel und dem Gerät ein.

**Hinweis:** Die empfohlene Temperaturmessentfernung beträgt 0,2 bis 2 m bei einer Zielgröße von  $80 \times 80$  mm.

- Regel: Wählen Sie **Heißpunkt**, **Kaltpunkt** zur Anzeige der Höchsttemperatur, Mindesttemperatur in der Live-Ansicht.
- Einheit: Hier stellen Sie die Maßeinheit für die Temperatur ein.
- 4 Drücken Sie zur Auswahl der gewünschten Einstellung <sup>1</sup>/<sup>1</sup> drücken Sie dann zum Aktivieren 5 Drücken Sie bei Bedarf zum
- Erhöhen/Verringern der Einstellwerte

#### **4**/ **v**. Halten Sie zum schnellen  $Än$ dern des Wertes  $\Box/\Box$  gedrückt.

6 Drücken Sie zum Speichern und Beenden

## <span id="page-13-0"></span>**5.2 Paletten einstellen**

#### *Schritte:*

- 1. Drücken Sie in der Live-Ansicht **(b)**, um die Menüleiste anzuzeigen.
- 2. Drücken Sie **4/7** und wählen Sie **Paletten**.
- 3. Drücken Sie **(b)**, um zwischen den Paletten zu wechseln.
- 4. Drücken Sie zum Speichern und Beenden <u>[킈</u>

## <span id="page-13-1"></span>**6 Laser einstellen**

#### *Schritte:*

- 1 Drücken Sie in der Live-Ansicht **(Col.** um die Menüleiste anzuzeigen.
- 2 Drücken Sie <sup>1</sup>/<sub>2</sub> und wählen Sie **Laser**.
- 3 Drücken Sie **banden** um die Laserlicht-Funktion zu aktivieren.
- 4 Drücken Sie zum Speichern und Beenden **.**
- 5 Ziehen Sie in der Live-Ansicht den Auslöser zum Einschalten des Laserlichts; lassen Sie den Auslöser zum Ausschalten des Laserlichts los.

# <span id="page-13-2"></span>**7 Wartung**

## <span id="page-13-3"></span>**7.1 Gerätedaten anzeigen**

Drücken Sie in der Live-Ansicht auf **Dender**und wählen Sie **Über**, um die Geräteinformationen anzuzeigen.

## <span id="page-13-4"></span>**7.2 Datum und Zeit einstellen**

Drücken Sie in der Live-Ansicht auf **De**und wählen Sie Zeit und Datum, um die Informationen einzustellen.

## <span id="page-13-5"></span>**7.3 Speicherkarte formatieren**

#### *Bevor Sie beginnen:*

Stellen Sie vor der Benutzung sicher, dass die Speicherkarte korrekt installiert ist.

### *Schritte:*

- 1. Drücken Sie in der Live-Ansicht (6, um die Menüleiste anzuzeigen.
- 2. Drücken Sie **4/7** und wählen Sie **Karte formatieren**.
- 3. Drücken Sie und wählen Sie **OK**, um die Speicherkarte zu formatieren.

#### **Hinweis:**

Formatieren Sie vor der ersten Benutzung die Speicherkarte.

## <span id="page-14-0"></span>**7.4 Aktualisieren**

# *Schritte:*

- Verbinden Sie die Tragbare Wärmebildkamera über das USB-Kabel mit Ihrem PC und öffnen Sie den erkannten Datenträger.
- 2. Kopieren Sie die Aktualisierungsdatei und ersetzen Sie sie im
- Stammverzeichnis des Gerätes.
- 3. Trennen Sie das Gerät von Ihrem PC.<br>4. Starten Sie das Gerät neu und die Starten Sie das Gerät neu und die Aktualisierung erfolgt automatisch. Der Aktualisierungsvorgang wird im Hauptmenü angezeigt.

**Hinweis:** Nach der Aktualisierung startet das Gerät automatisch neu. Sie können die aktuelle Version unter **Menü > Info** einsehen.

## <span id="page-14-1"></span>**7.5 Gerät wiederherstellen**

Drücken Sie in der Live-Ansicht auf <sup>to</sup>n und wählen Sie **Wiederherstellen**, um das Gerät zurückzusetzen und die Standardeinstellungen wieder herzustellen.

# <span id="page-14-2"></span>**8 Anhang**

### <span id="page-14-3"></span>**8.1 Referenz zum allgemeinen**

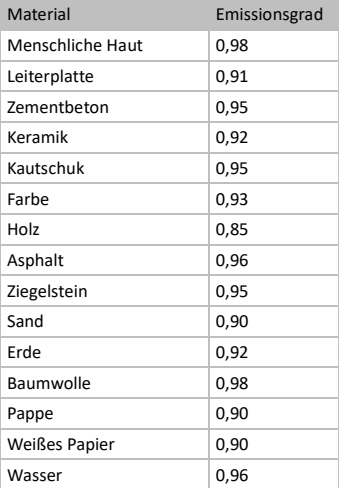

### **Materialemissionsgrad**

# <span id="page-14-4"></span>**8.2 Häufig gestellte Fragen (FAQ)**

#### F: Die Ladeanzeige blinkt rot.

A: Prüfen Sie die nachstehenden Punkte.<br>1. Prüfen Sie, ob das Gerät mit dem 1. Prüfen Sie, ob das Gerät mit dem Standard-Netzteil aufgeladen wird.<br>2 Trennen Sie den Akku einmal i 2. Trennen Sie den Akku einmal und schließen Sie ihn wieder an.<br>3. Stellen Sie sicher, dass Stellen Sie sicher, dass die Umgebungstemperatur über 0 °C liegt.

F: Aufnahme oder Aufzeichnung schlägt fehl. A: Prüfen Sie die nachstehenden Punkte:<br>1. Prüfen Sie, ob das Gerät mit Ihrem F 1. Prüfen Sie, ob das Gerät mit Ihrem PC verbunden ist und die Aufnahmefunktion nicht verfügbar ist.<br>2. Prüfen S Prüfen Sie, ob der Speicherplatz erschöpft ist.<br>3 3. Prüfen Sie, ob das Gerät einen niedrigen Akkustand hat.

F: Der PC kann die Kamera nicht identifizieren. A: Prüfen Sie, ob das Gerät per Standard-USB-Kabel mit Ihrem PC verbunden ist.

F: Die Kamera kann nicht bedient werden oder reagiert nicht.

A: Halten Sie **(Com** gedrückt, um die Kamera neu zu starten.

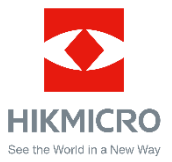

Facebook: HIKMICRO Thermography LinkedIn: HIKMICRO Instagram: hikmicro\_thermography YouTube: HIKMICRO Thermography E-Mail: info@hikmicrotech.com Webseite: https://www.hikmicrotech.com/

**UD29276B-A**